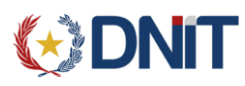

DNIT – DIRECCIÓN DE TECNOLOGÍA DE LA INFORMATION Y LA COMUNICACIÓN

# SGD (Servicio Web de Gestión de Depósitos)

## CIRCUITO DE HOMOLOGACIÓN PARA DEPOSITARIOS

El circuito de homologación para DEPOSITARIO en SGD es el siguiente:

## PASO 1: Desarrollar sistema

1) Las empresas deben desarrollar su propio sistema, de acuerdo a las especificaciones. Las mismas se encuentran en el siguiente link de la página web de Aduanas: [https://www.aduana.gov.py/SGD/SGD2-EspecificacionesTecnicas\\_1\\_2.pdf](https://www.aduana.gov.py/SGD/SGD2-EspecificacionesTecnicas_1_2.pdf)

## PASO 2: Cuando la empresa concluya su desarrollo, debe:

- 1) Generar certificate request (el archivo.pem) generado con los pasos indicados en la documentación, para el ambiente de test de la Aduana.
- 2) Enviar ese certificado por correo a la dirección: homologaciones@aduana.gov.py
- 3) El equipo de Aduanas firmará este certificado, para el ambiente de test.
- 4) La empresa debe utilizar ese certificado para enviar las informaciones a la DNA, mediante el sistema desarrollado.

## PASO 3: datos de prueba para homologación de sistema.

- 1) La empresa (Depositario) debe solicitar a la Aduana los datos de prueba para dar inicio a la homologación. Los datos de prueba deben ser ingresado a deposito como normalmente realiza la empresa. Se deben realizar los siguientes ingresos:
	- **a. Ingreso a depósito de todas las mercaderías en un solo documento de transporte (Ingreso Global).**

En el atributo indicadores, se debe indicar ingresoGlobal**='S'**, los demás indicadores deben estar con o sin valores **'N',** agregar el manifiesto correspondiente a la mercadería a ingresar como así también el título. En el atributo bultosAIngresar se debe indicar la cantidad y peso (en su totalidad) y embalaje. También se debe agregar el trnLds que se obtiene en el método **consultarManifiesto.**

**b. Ingreso a depósito de mercaderías fraccionadas con documento de transporte (Ingreso Parcial).**

En el atributo indicadores deben estar con o sin valores **'N',** agregar el manifiesto correspondiente a la mercadería a ingresar como así también el título. En el atributo bultosAIngresar se debe indicar la cantidad, peso y embalaje. También se debe agregar el trn Lds que se obtiene en el método **consultarManifiesto**

**c. Ingreso a depósito de mercaderías con diferencias en cantidad y/o en peso en relación a lo declarado en el documento (Ingreso parcial con cierre).**

En el atributo indicadores se debe indicar **cierreIngreso** ='S', los demás indicadores deben estar con o sin valores **'N',** agregar el manifiesto correspondiente a la mercadería a ingresar como así también el título. En el atributo bultosAIngresar se debe indicar la cantidad y peso real, y a qué tipo de embalaje corresponde. También se debe agregar el trnLds que se obtiene en el método **consultarManifiesto.**

**d. Cierre de Ingreso a depósito de mercaderías del ingreso parcial.**

Se utilizan para poder realizar el cierre de las mercaderías ya ingresadas de manera parcial. En el atributo indicadores se debe indicar **soloCierreIngreso='S',** los demás indicadores deben estar con o sin valores **'N',** agregar el manifiesto correspondiente a la mercadería a ingresar como así también el título.

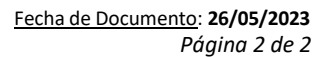

## **CONT**

#### DNIT – DIRECCIÓN DE TECNOLOGÍA DE LA INFORMATION Y LA COMUNICACIÓN

#### También se debe agregar el trnLds que se obtiene en el método **consultarManifiesto.**

**e. Revertir el ingreso a depósito de las mercaderías.**

Se debe indicar manifiesto, prefijo y título, el cual deja el título en cuestión al estado antes del ingreso.

**f. Transito.**

Se obtiene toda la información correspondiente al tránsito realizado.

**g. Transito cambio de Estado.**

Sirve para poder realizarla partida del tránsito o la finalización de lamisma. Para poder realizar este envío se debe enviar el objeto recibido en método **Transito.**

**h. ingresoRemiEfcRegistrar.** Sirve para poder realizar el ingreso por nota de remisión a deposito EFC1.

## PASO 4: Solicitar homologación de sus sistemas con los datos enviados.

1) Se debe avisar a la Aduana, siempre a la direcció[n homologaciones@aduana.gov.py](mailto:homologaciones@aduana.gov.py) que fueron enviados todos los datos de prueba (establecidos en el punto anterior), y solicitar con ello la realización del control de calidad de los datos.

## PASO 5: Control de Calidad en Aduanas

1) A partir de los datos enviados, se hace un control de si los mismos cumplen con el paso 3. De ser así, comienza el control de calidad en la operativa aduanera.

### PASO 6: Informe de Aduanas.

1) Una vez que se haya concluido exitosamente el paso 5, la Aduana responde que la empresa está lista para obtener la firma del certificado de producción. Esta respuesta se hace en el mismo correo en el que la empresa solicitó el control de calidad.

## PASO 7: Solicitud de firma de certificado de producción

- 1) Con el correo del paso anterior, la empresa debe solicitar la firma del certificado de producción adjuntado (siempre al mismo correo) la siguiente documentación:
	- a. El certificate request (el archivo .pem) con los pasos indicados en la documentación.
	- b. Registro de firma de la persona que está solicitando la firma del certificado para producción. Esto se obtiene de la habilitación en las oficinas de registro de la DNA (formato pdf)
	- c. El acta de aceptación de responsabilidad, firmada y sellada por el representante de la empresa y que está publicada en el siguiente link:

[https://www.aduana.gov.py/uploads/archivos/ACTA%20ACEPTACI](https://www.aduana.gov.py/uploads/archivos/ACTA%20ACEPTACI__N%20DE%20RESPONSABILIDAD%20DE%20PROVEEDORES%20DE%20SERVICIOS.pdf) N%20DE%20RESPONSABILIDAD%20DE%2 [0PROVEEDORES%20DE%20SERVICIOS.pdf](https://www.aduana.gov.py/uploads/archivos/ACTA%20ACEPTACI__N%20DE%20RESPONSABILIDAD%20DE%20PROVEEDORES%20DE%20SERVICIOS.pdf)

El acta debe contener los datos de la empresa, representante legal y proveedor del sistema: Nombre/Razón Social y Nro. Documento.

2) La Aduana responderá ese correo con la firma del certificate request, y enviará las credenciales necesarias a la cuenta de correo registrada en la DNA para tal efecto.

## PASO 8: Puesta en producción del Sistema

1) A partir de este momento, la empresa está habilitada para realizar transmisiones de sus viajes en calle.